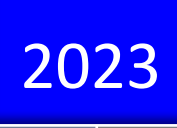

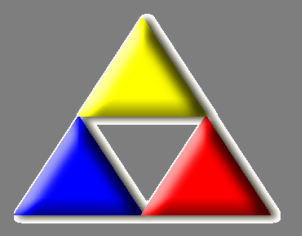

# LKO Database Danmark Generel administration Telefonisk kontakt Rapporter

Kvalitetssikring i almen praksis Brugervejledning til laboratoriekonsulenter

Laboratoriekonsulentordningen, LKO, Odense

Vejledning til laboratoriekonsulenter ved indtastning i

## **LKO Database Danmark**

# Generelle vejledninger

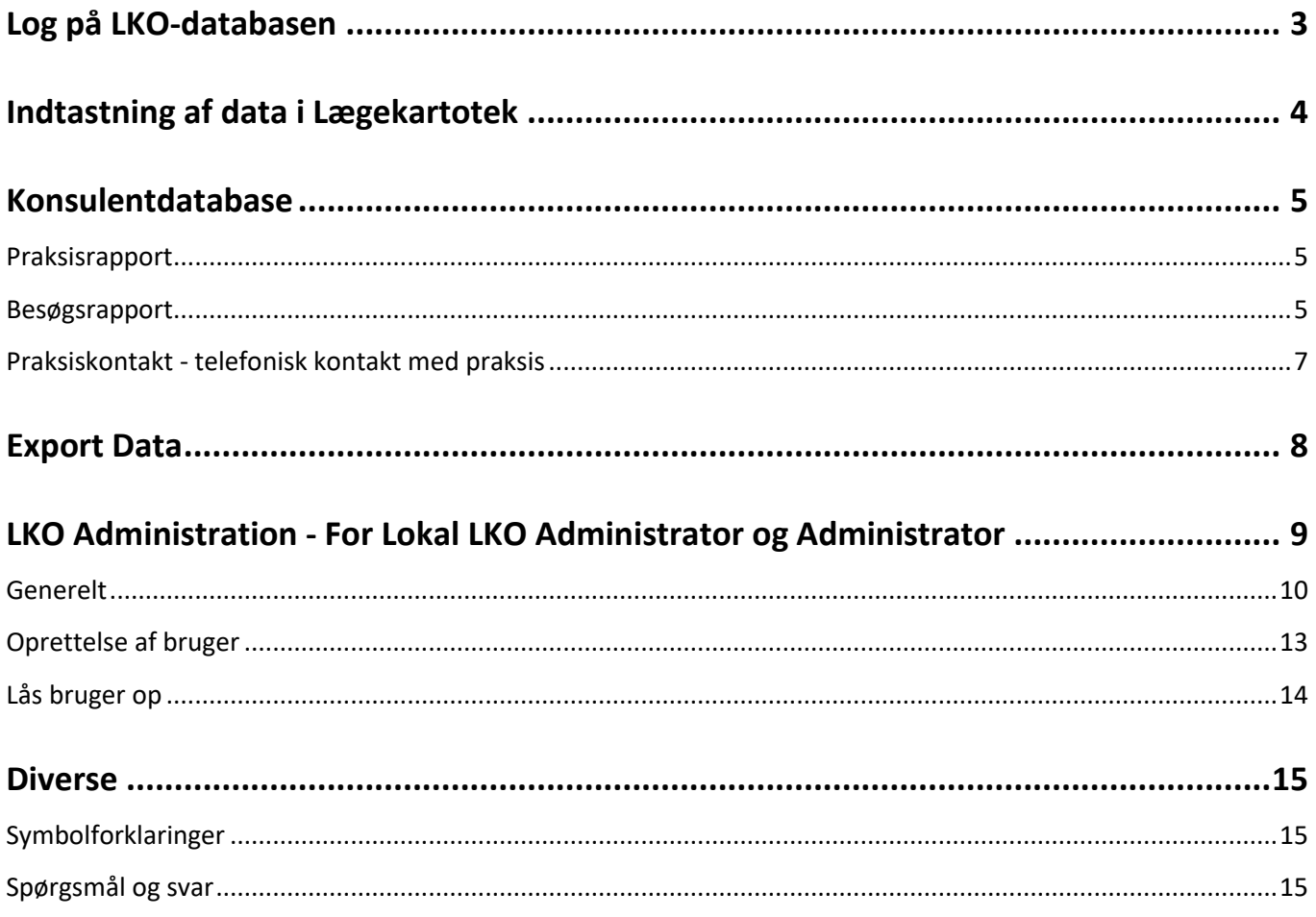

#### Nyeste udgave af håndbogen kan findes via: ouh.dk/lkoitvaerktoejer

Den seneste opdaterede udgave ses via dato i øverste højre hjørne, kun ved større ændringer ændres versionsnr.

### <span id="page-2-0"></span>**Log på LKO-databasen**

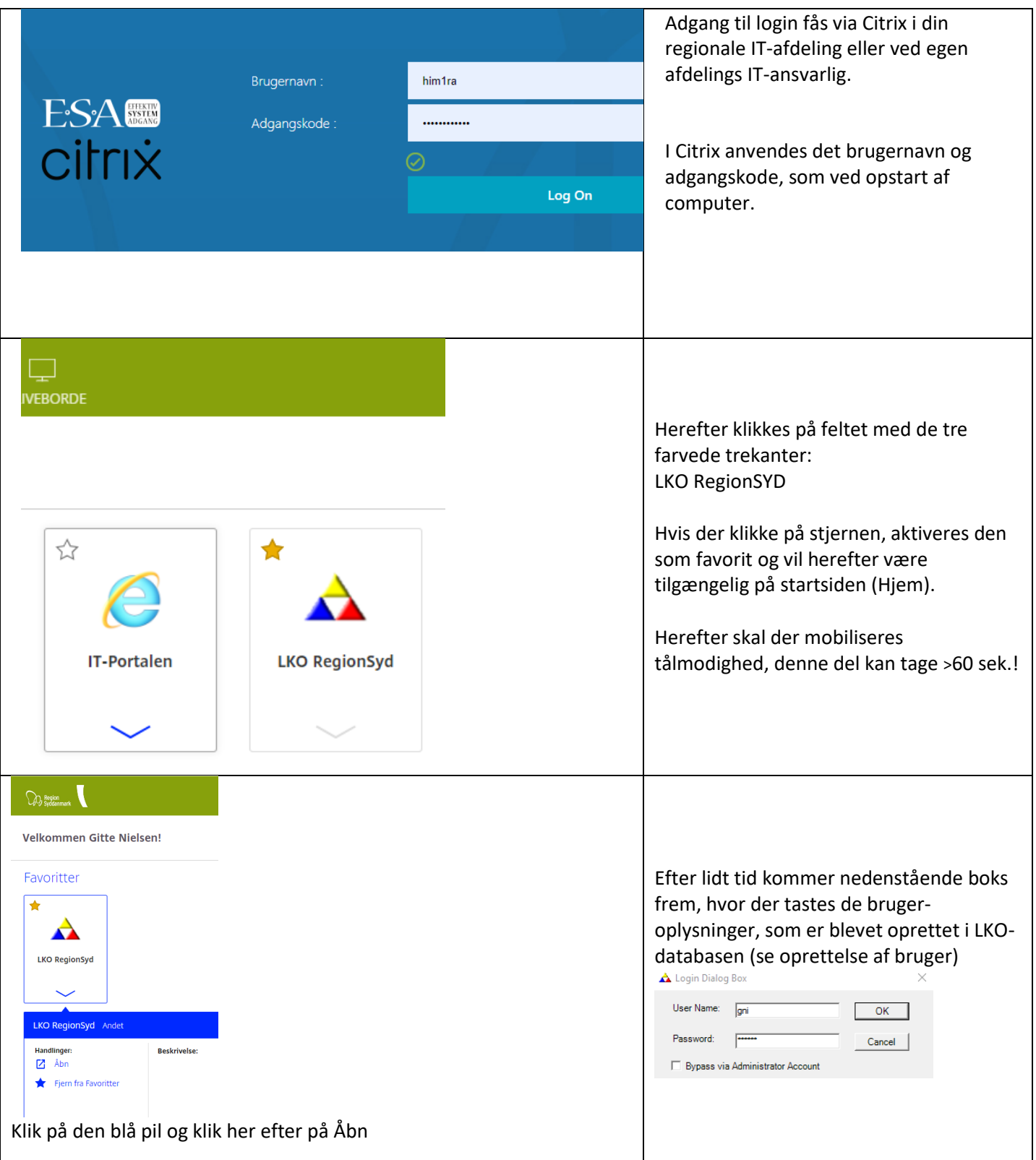

<span id="page-3-0"></span>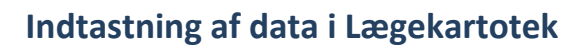

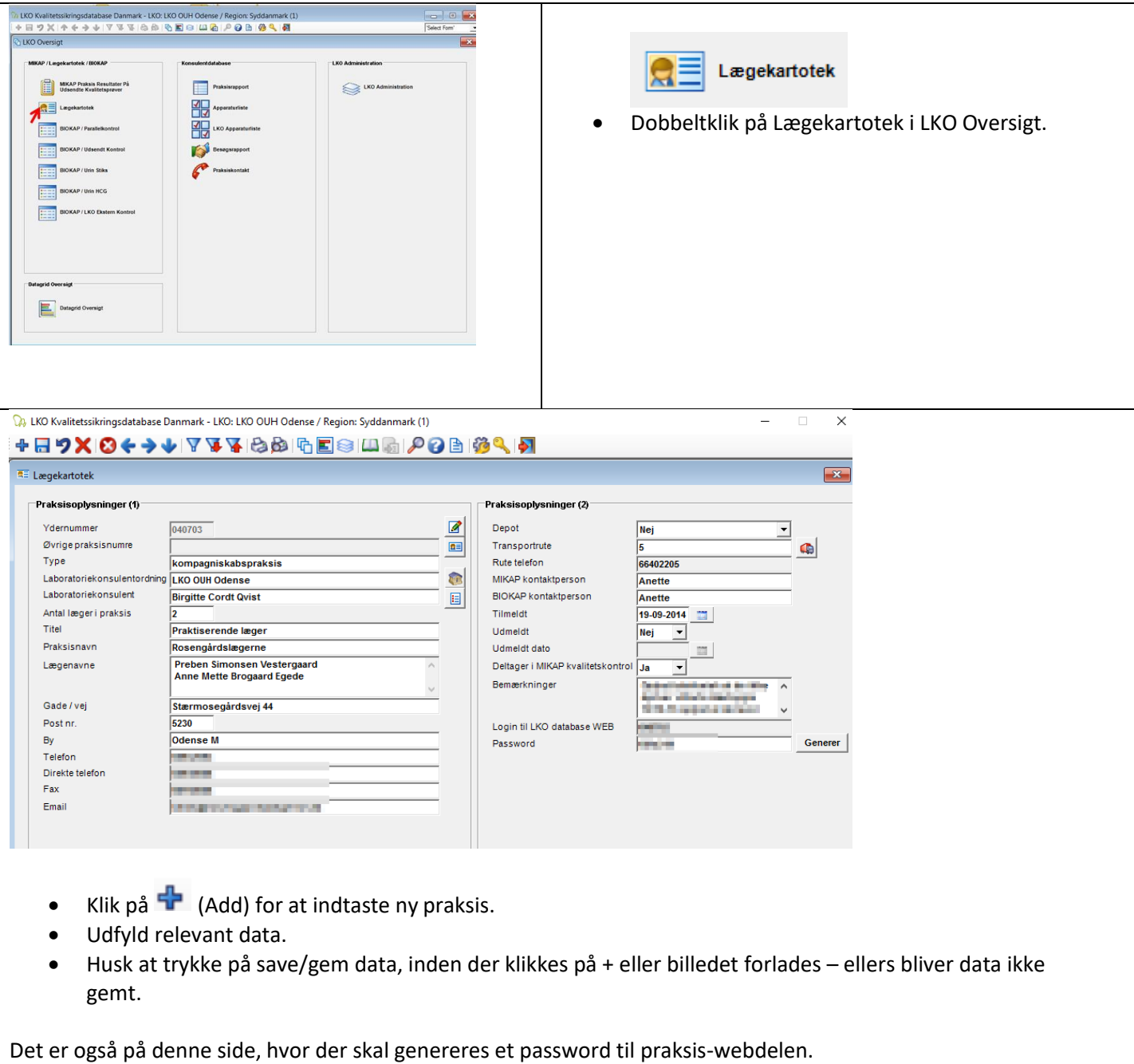

<span id="page-4-0"></span>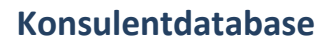

#### <span id="page-4-1"></span>*Praksisrapport*

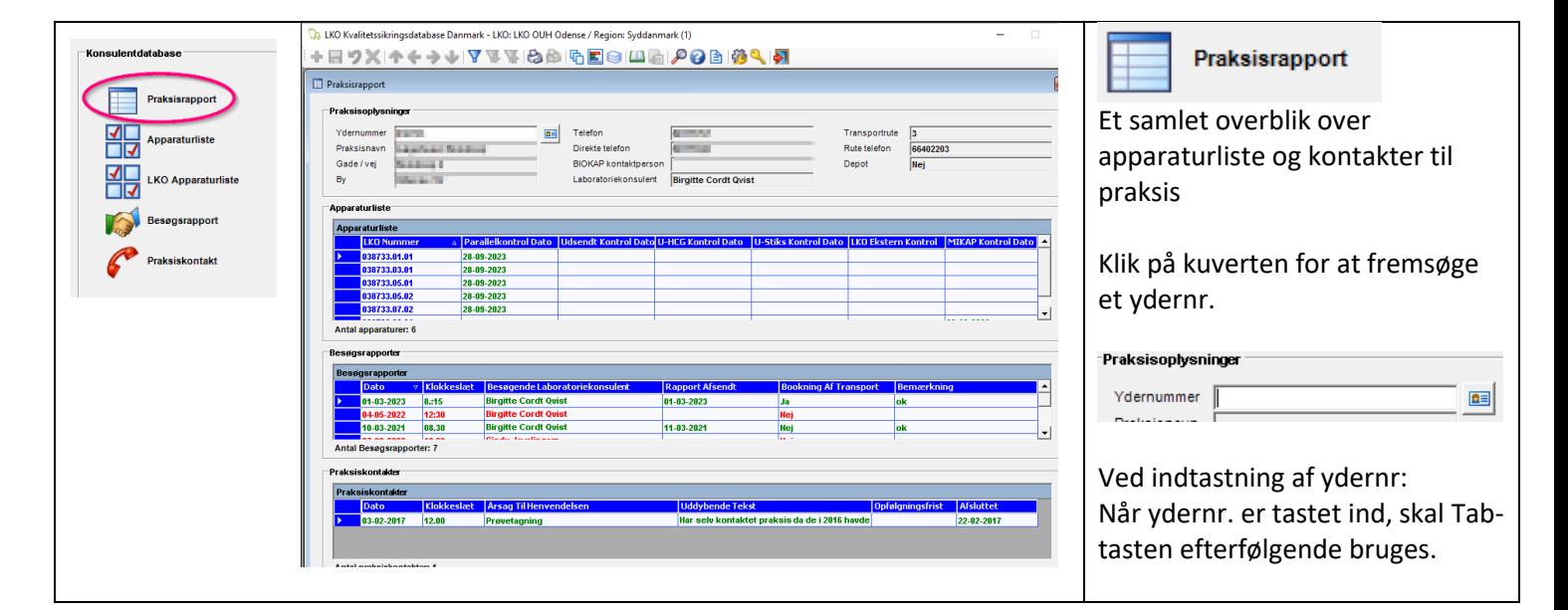

#### <span id="page-4-2"></span>*Besøgsrapport*

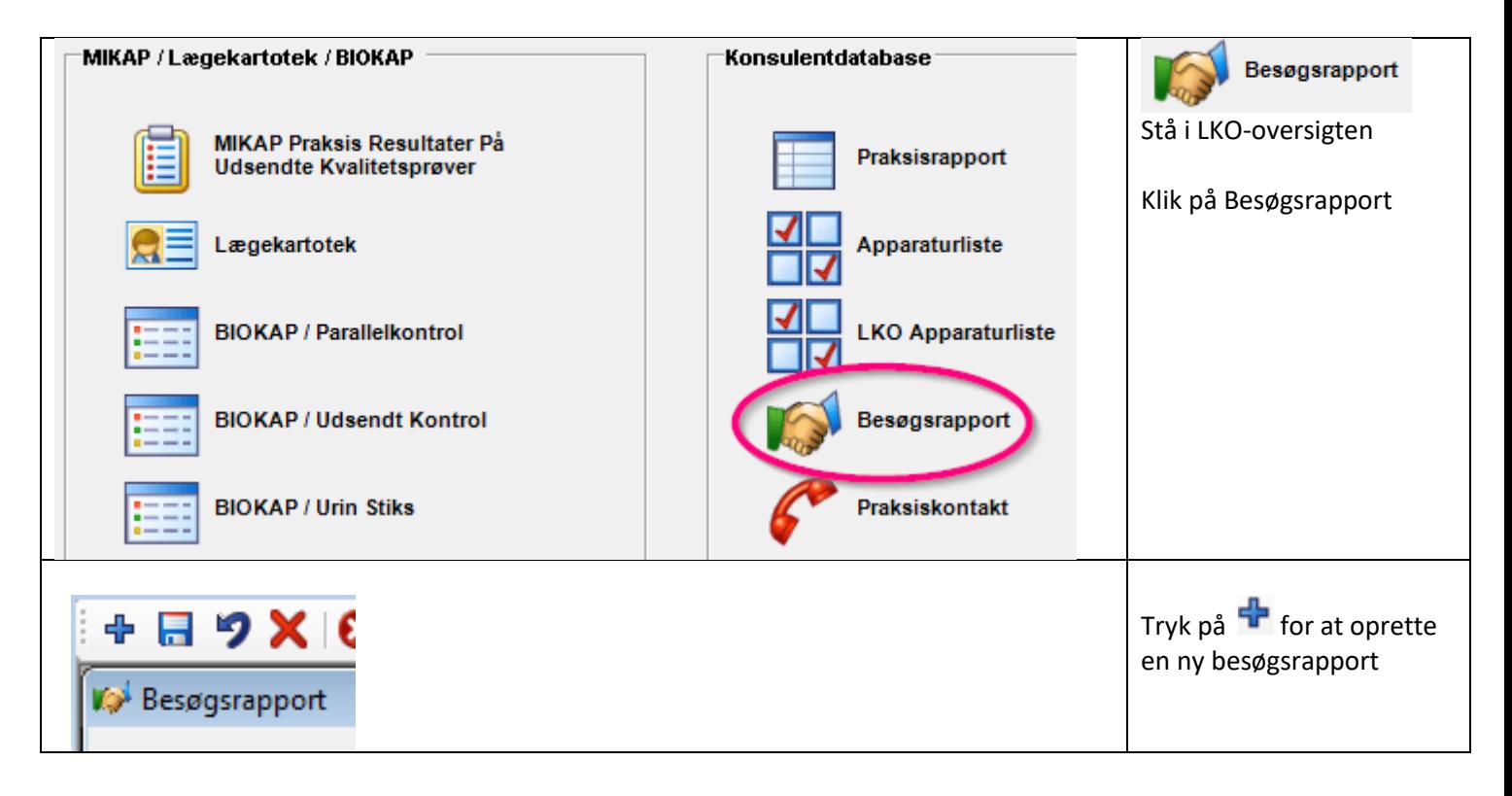

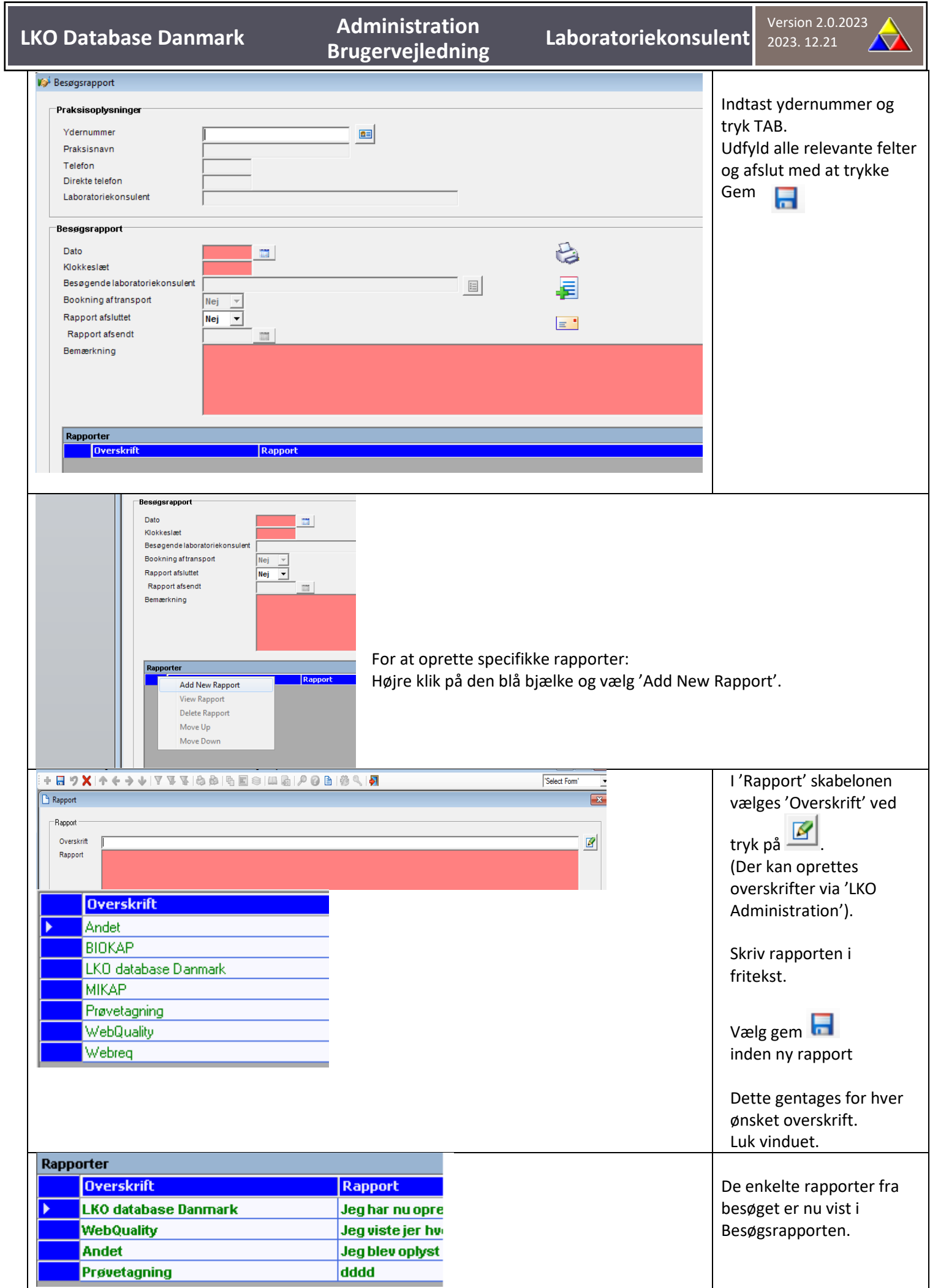

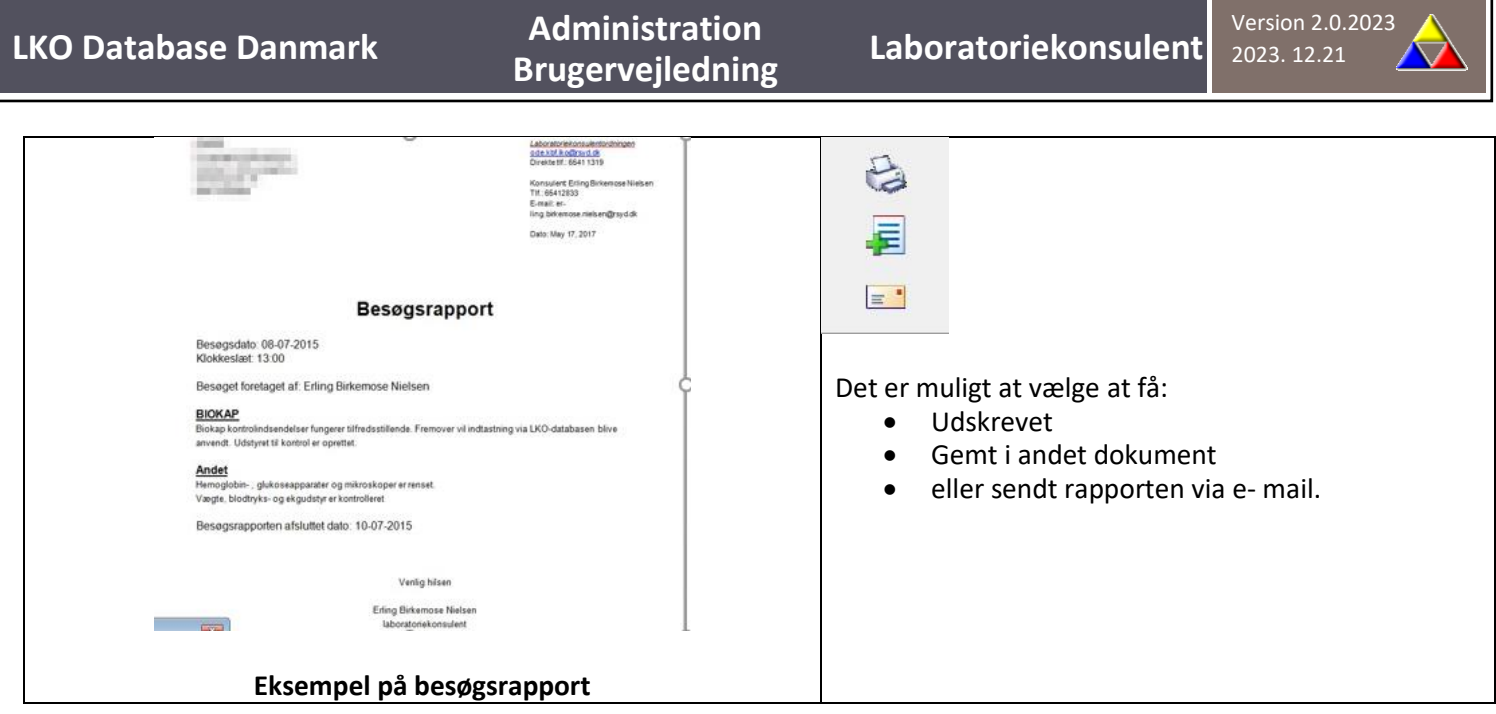

#### <span id="page-6-0"></span>*Praksiskontakt - telefonisk kontakt med praksis*

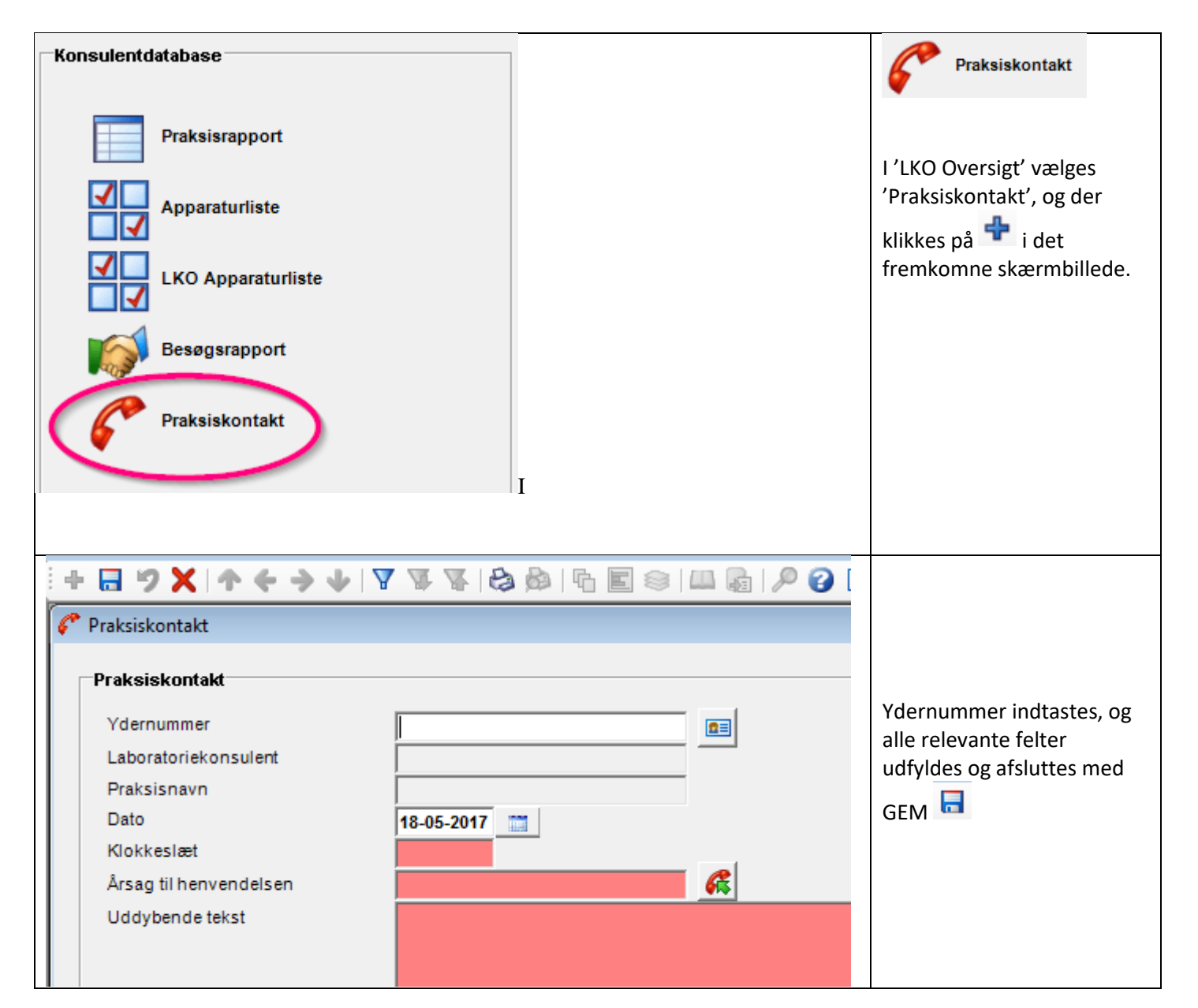

#### <span id="page-7-0"></span>**Export Data**

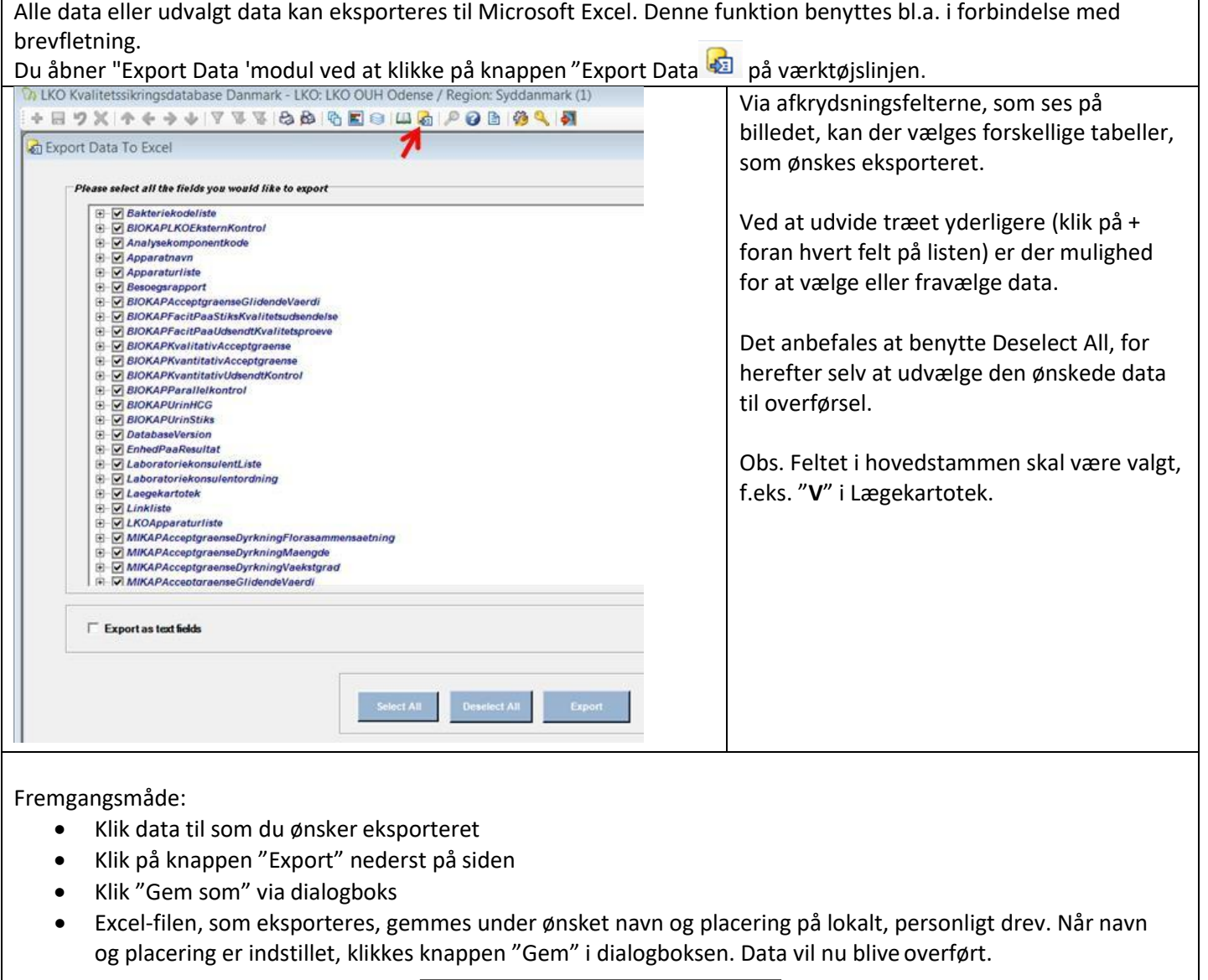

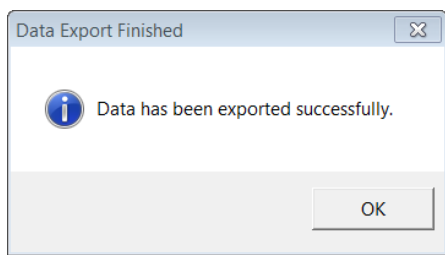

Luk den "eksportere data til Excel" på krydset øverst til højre. Ikke krydset over værktøjslinjen - Det vil logge dig ud af programmet.

# <span id="page-8-0"></span>**LKO Administration - For Lokal LKO Administrator og Administrator**

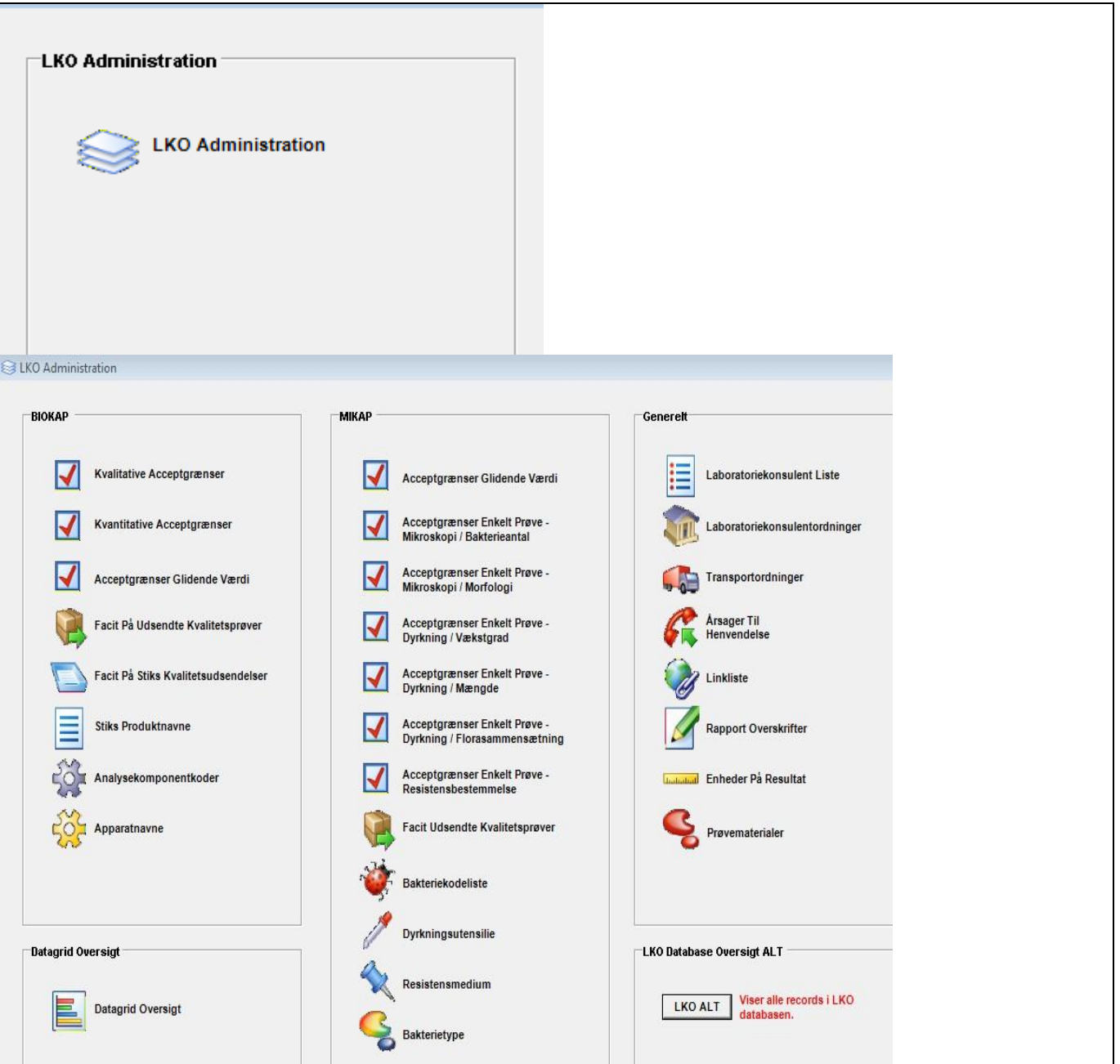

#### <span id="page-9-0"></span>*Generelt*

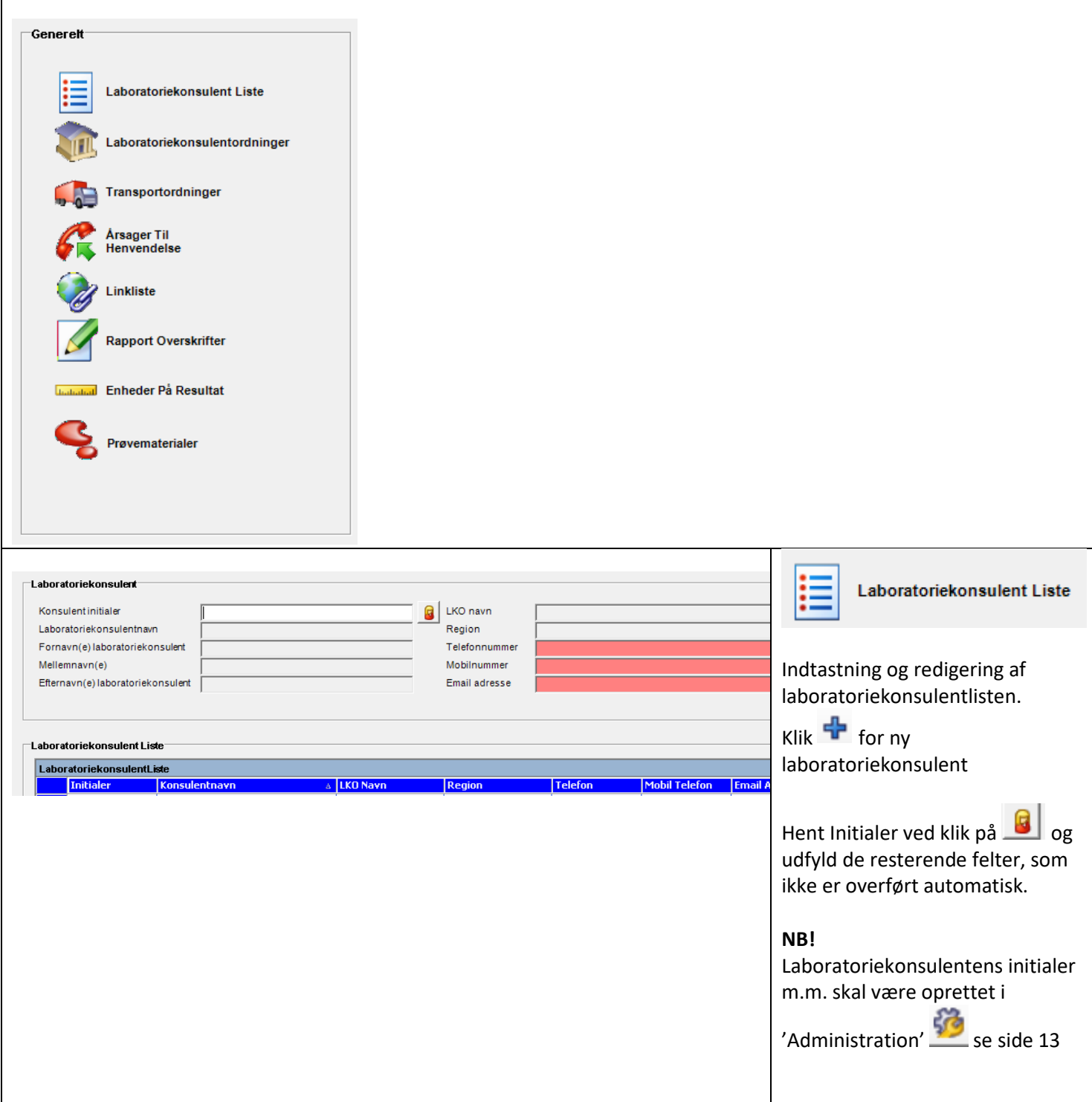

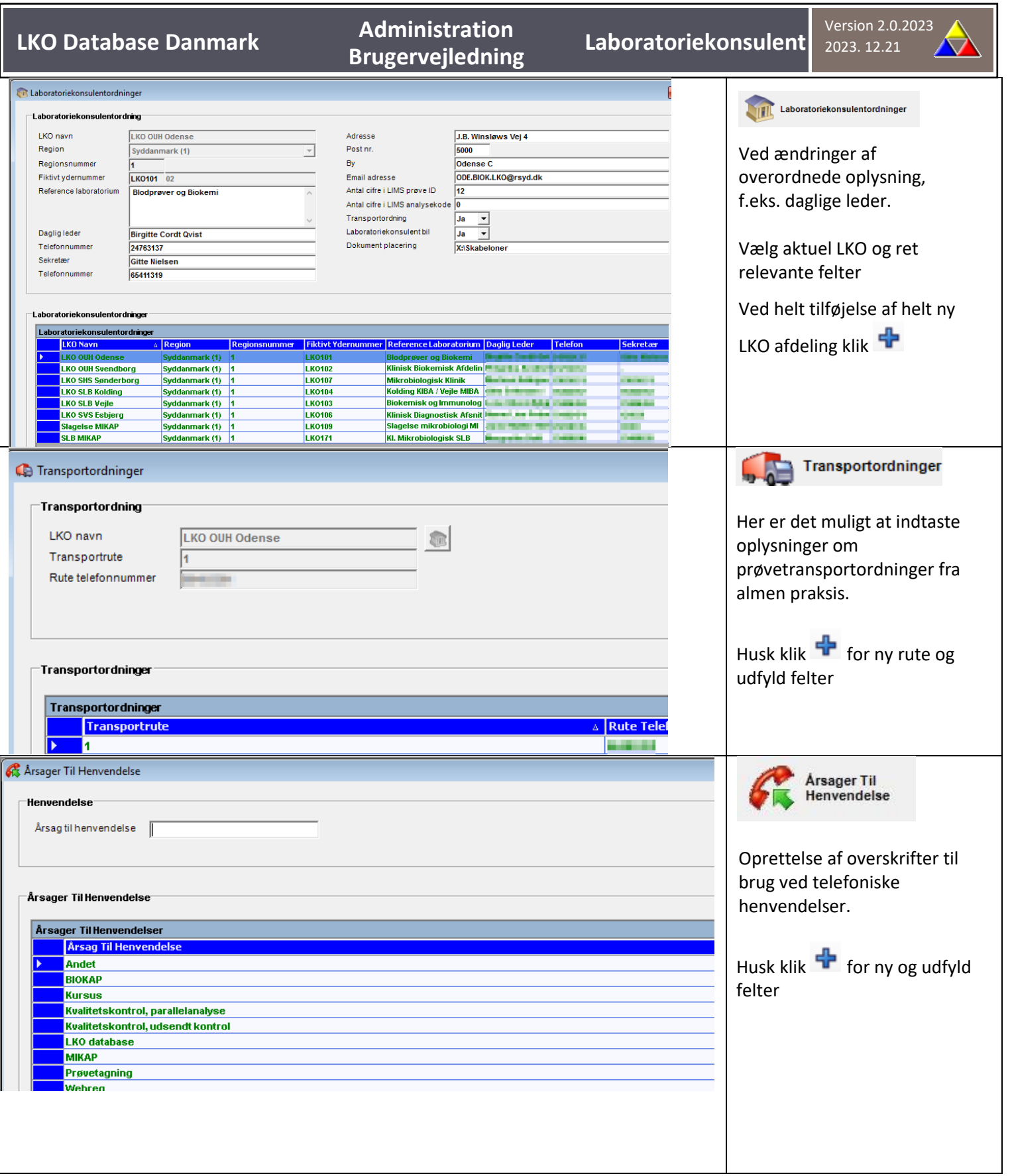

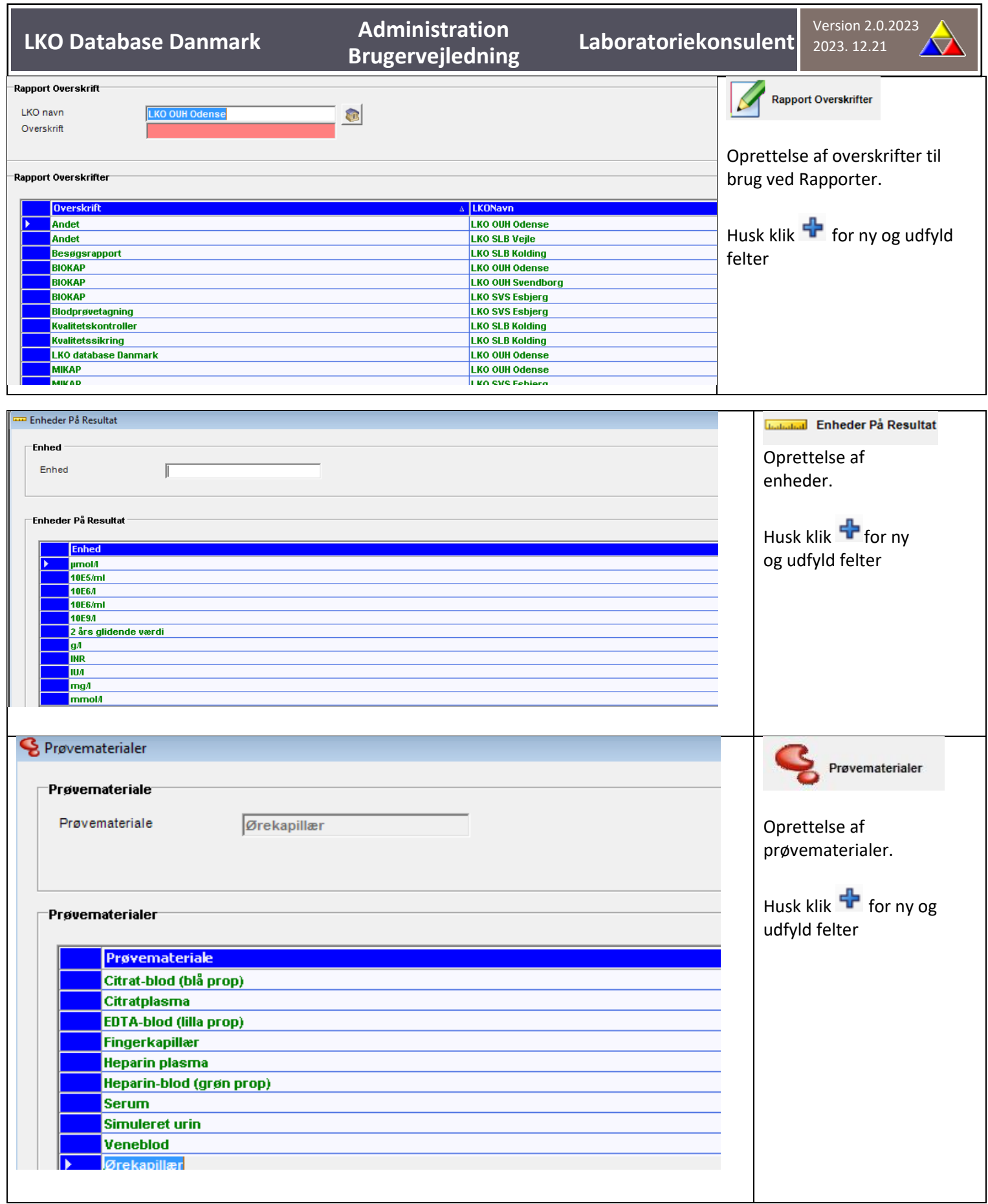

#### <span id="page-12-0"></span>*Oprettelse af bruger*

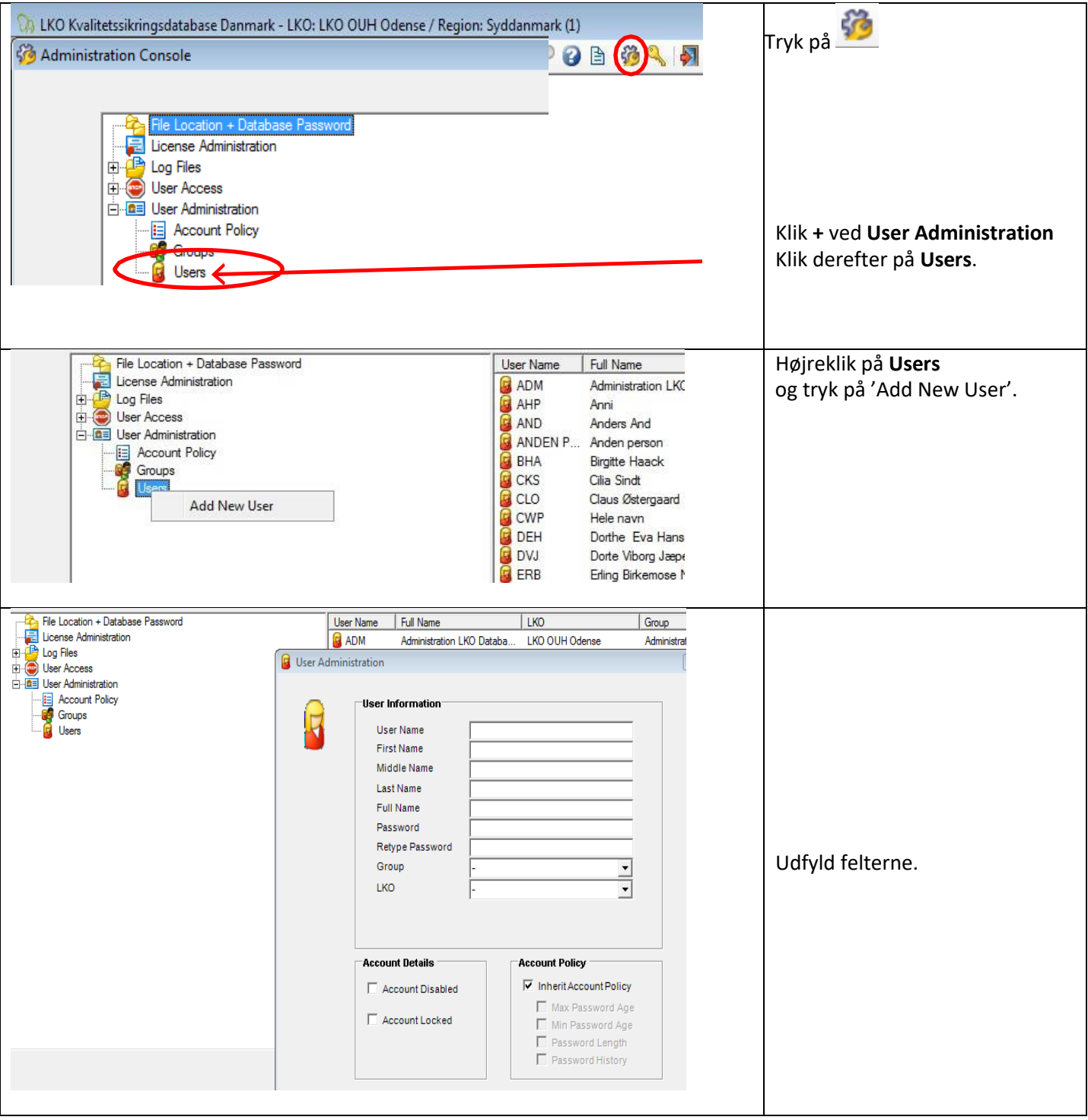

#### <span id="page-13-0"></span>*Lås bruger op*

 $\overline{1}$ 

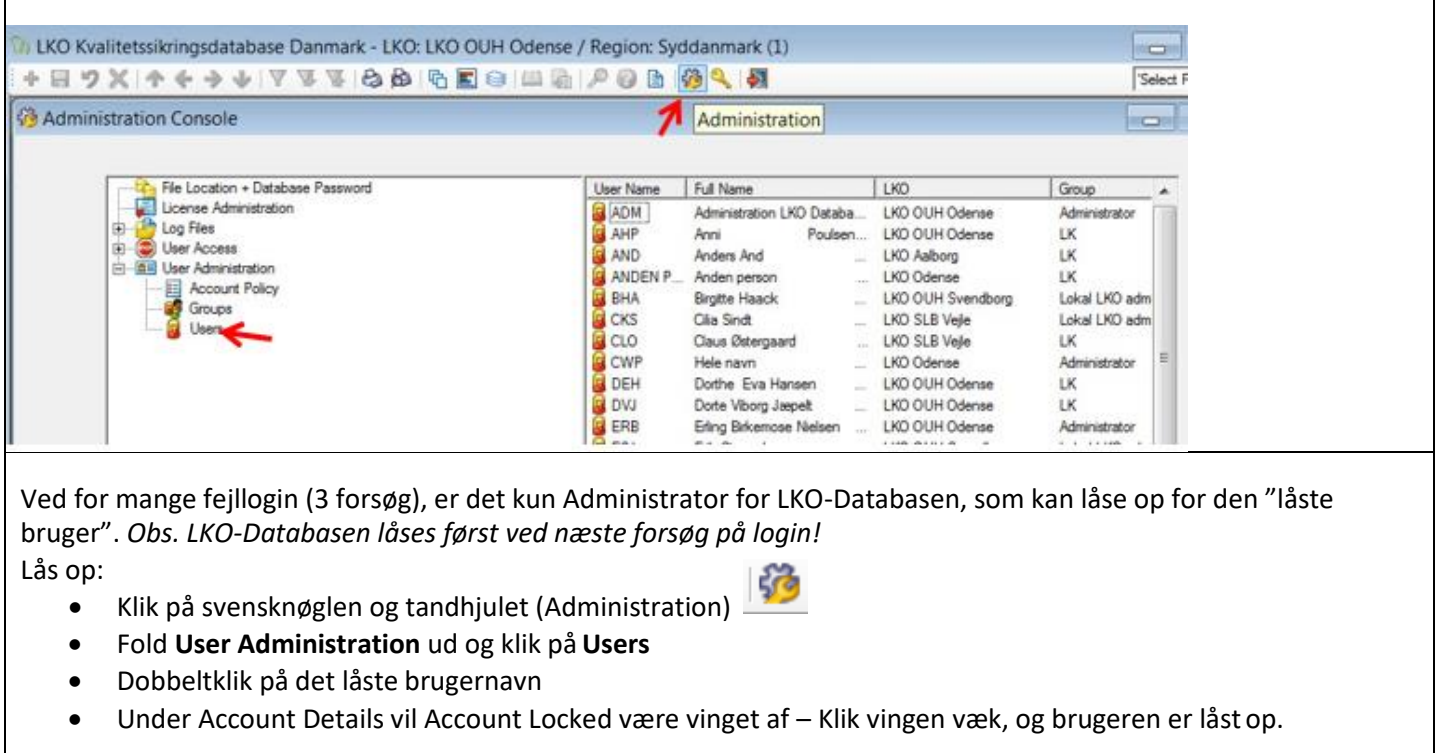

#### <span id="page-14-0"></span>**Diverse**

#### <span id="page-14-1"></span>*Symbolforklaringer*

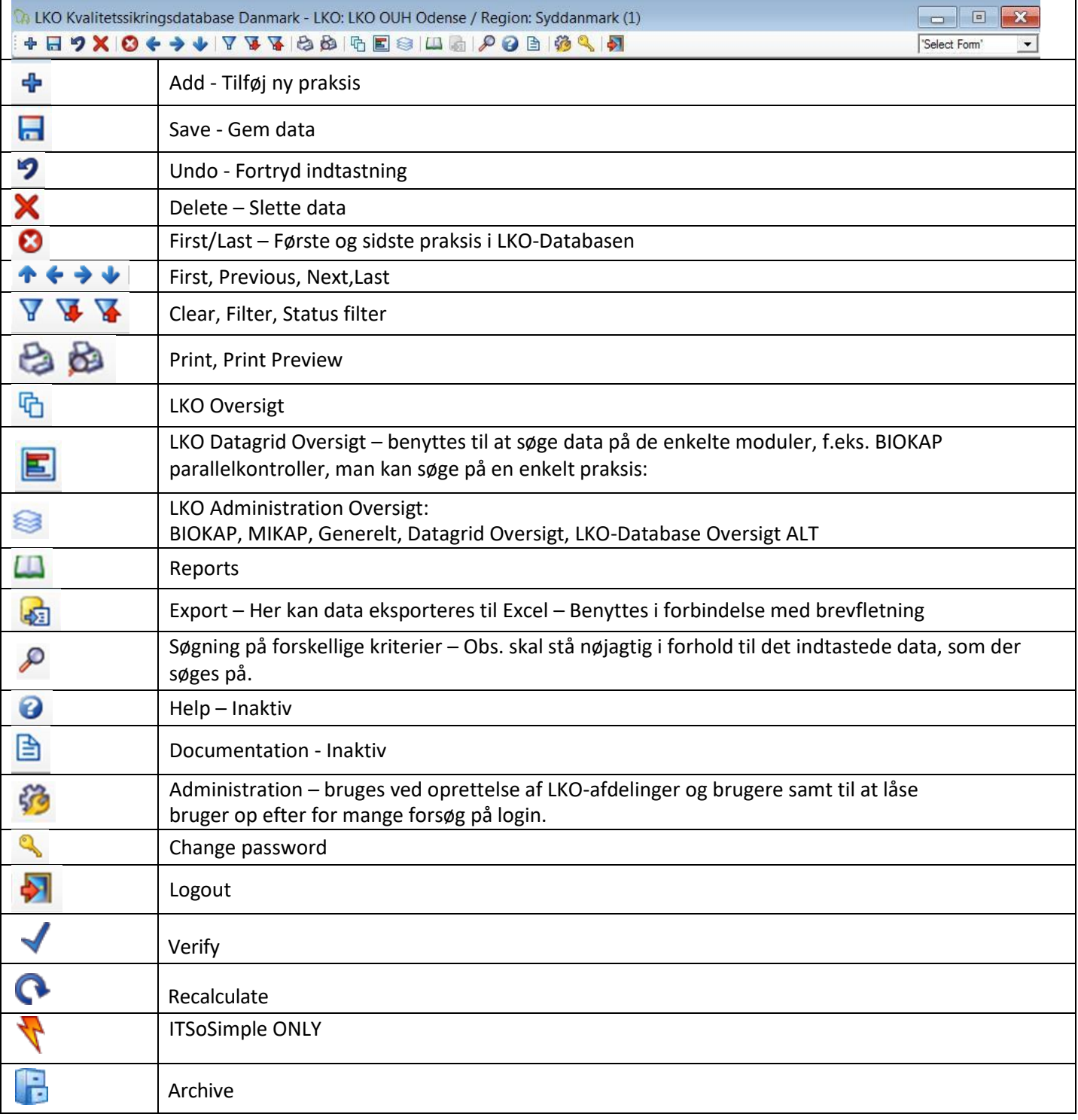

#### <span id="page-14-2"></span>*Spørgsmål og svar*

Ved spørgsmål, som regional-IT ikke kan svare på, kan der rettes henvendelse ved at sende mail til: [ode.biok.lko@rsyd.dk](mailto:ode.biok.lko@rsyd.dk)